# **Nuove funzionalità del portale www.confartigianato.ra.it operative dal 13 febbraio 2012**

### **ISTRUZIONI per l'accesso alle aree riservate**

Con la presente vi illustriamo le modalità con le quali si possono consultare **fatture,ricevute e quietanze F24**  emesse dai nostri centri di elaborazione.

PREREQUISITO alla consultazione dei documenti pubblicati é l'averci comunicato un indirizzo mail valido tramite la compilazione del modulo di consenso scaricabile dalla home del nostro sito nella sezione ''ALTRE NEWS IN PRIMO PIANO'' - Nuove funzionalita' del portale confartigianato.

Dopo essersi collegati al sito **http://www.confartigianato.ra.it**  si accede all'**AREA ASSOCIATI** in alto a destra:

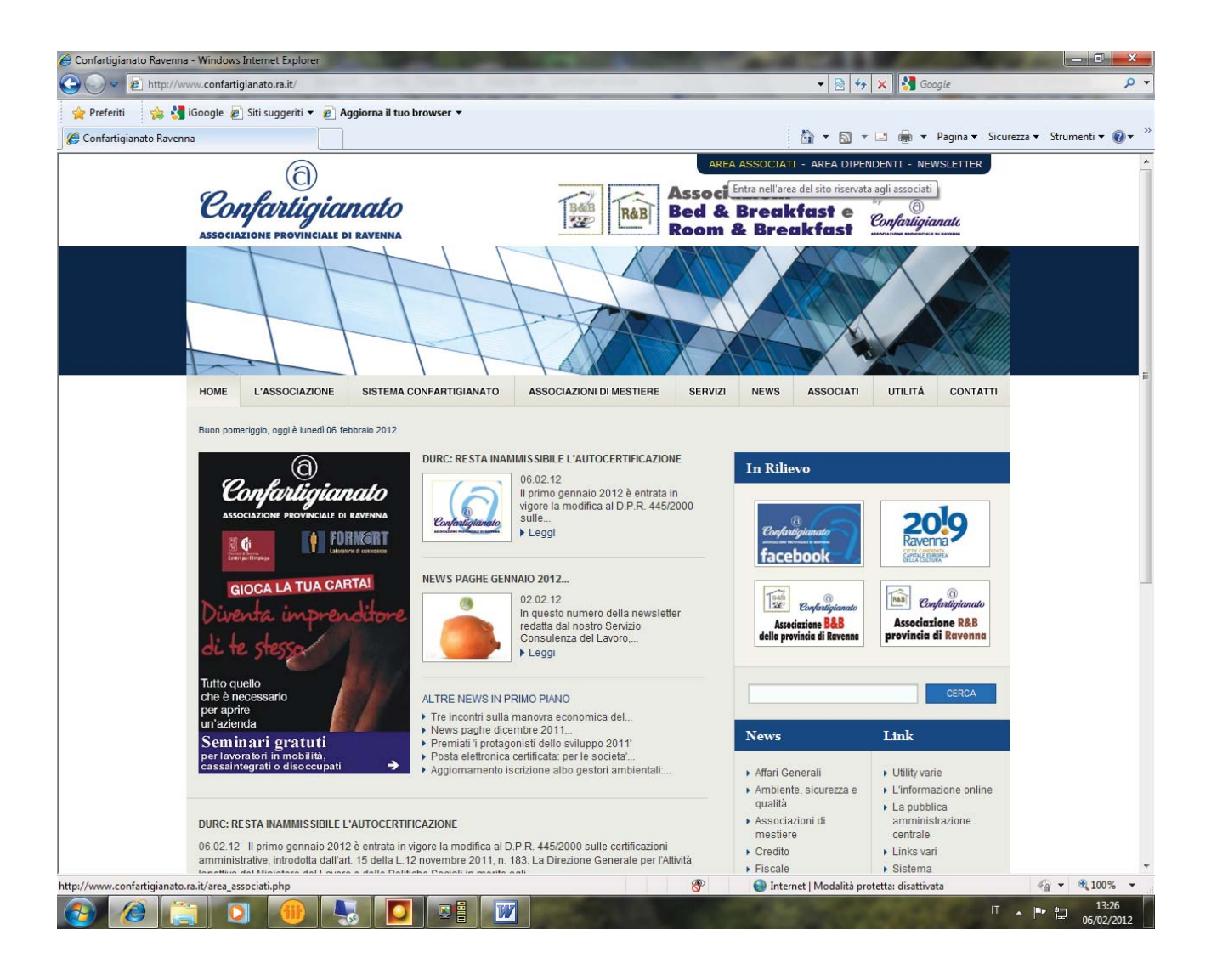

Verranno richieste **username** e **password:** 

La username é il DBxxxxxxx oppure DCxxxxxxx o DDxxxxxxx (informazione che si trova in ogni nostro documento e che è stampata anche sulle tessere 2012 ). Nel caso non la si dovesse ricordare o rintracciare, la si potrà comunque recuperare cliccando sul link *"recupera username"* (verrà richiesto il codice fiscale)

La password (se non e' stata precedentemente comunicata ) potrà essere generata al momento cliccando sul link *"genera nuova password"*.

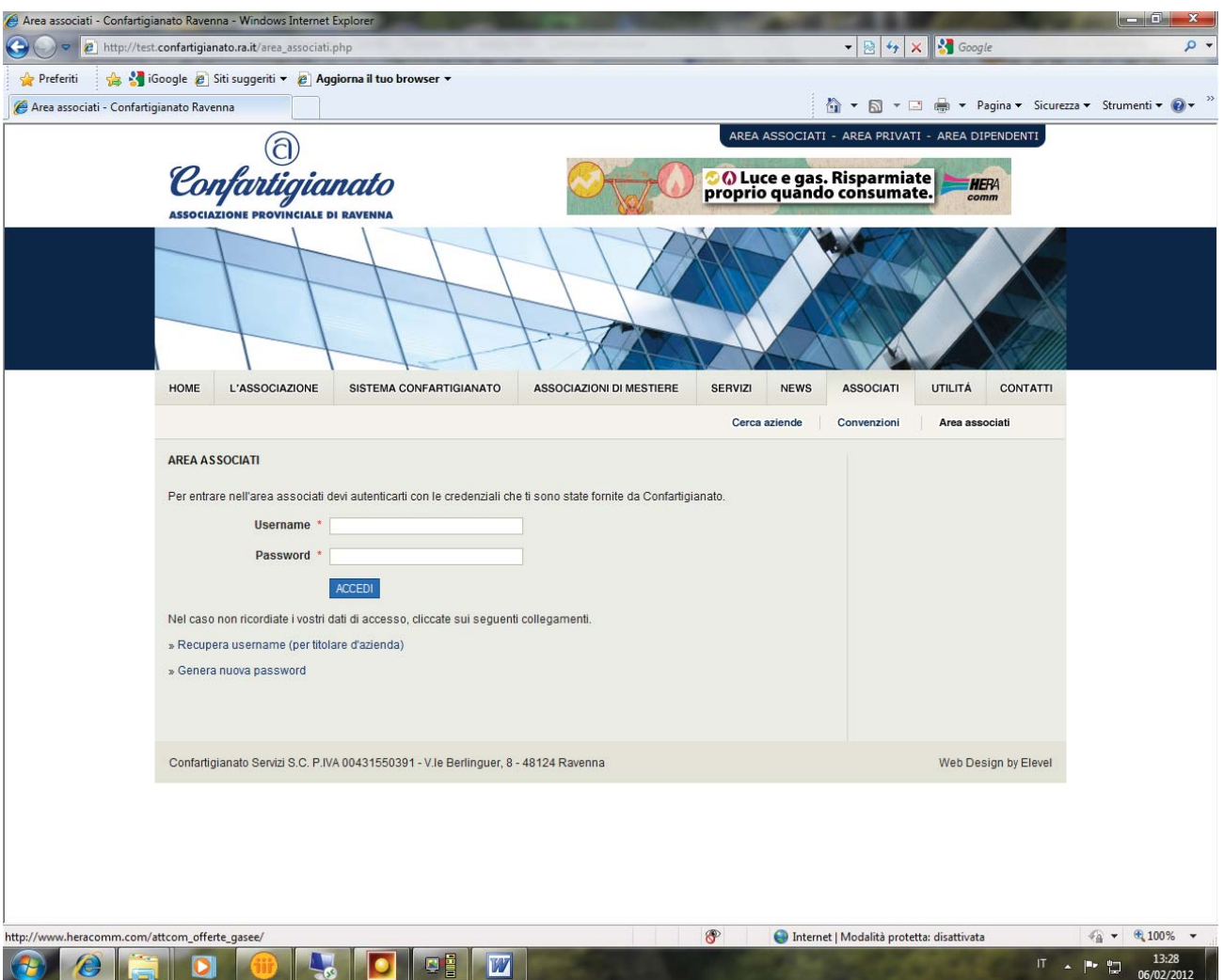

Una volta logati occorrera' specificare, mediante un apposito schema raggiungibile cliccando sul link **''GESTIONE ACCESSI''**, i differenti profili di accesso. Si potra' cioè definire il profilo che accede ai documenti di amministrazione(fatture-ricevute-qiuetanze di pagamento f24) e/o il profilo che consulta i documenti relativi al servizio paghe .Si precisa che puo' esistere anche un unico profilo che puo' accedere sia ai documenti amministrativi che ai documenti paghe.

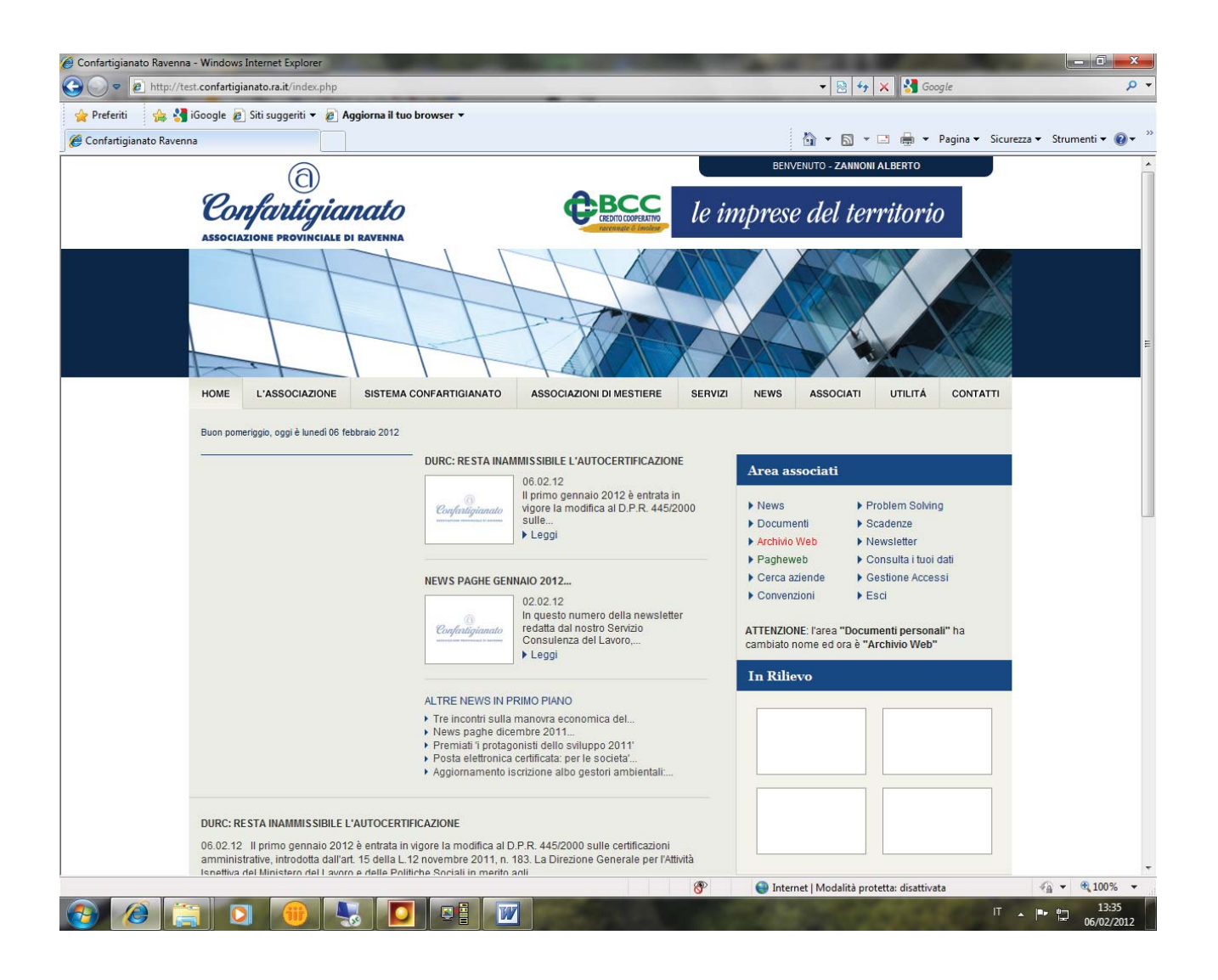

Mediante la spunta di appositi pulsanti ,si potrà quindi **abilitare o disabilitare l'accesso ai servizi** di CONFARTIGIANATO, a **differenti utenti**, anche **creandone autonomamente dei nuovi .**

In questa schermata, ad esempio, il signor Alberto Zannoni (utente principale che si è già **logato**  all'interno del sito **mediante il suo codice DB** (DBxxxxxxx) e la sua **password**) può vedere le **news**,le **paghe** e l'**area amministrativa** relative alla sua posizione.

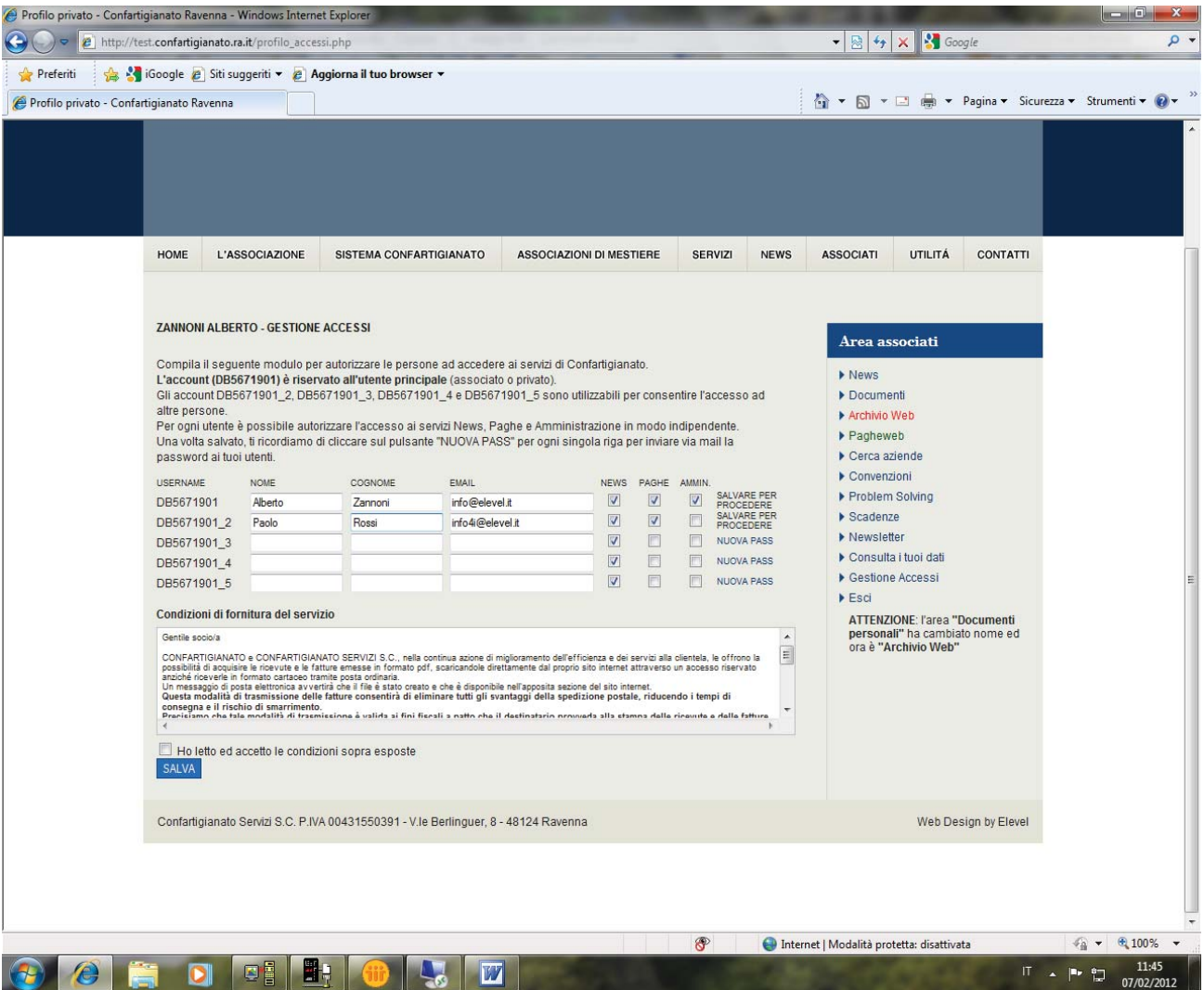

In questo esempio, facciamo notare come il signor Alberto Zannoni abbia poi abilitato il suo collaboratore, Sig. Paolo Rossi, a consultare l'area news e l'area paghe e non quella amministrativa. l'utente principale potra', infatti, modificare a piacimento i dati degli utenti secondari ed avra' a propria disposizione anche un pulsante per generare/rigenerare la password per ogni utente secondario inserito.

Cliccando su "nuova password" verrà inviata via e-mail (mail indicata nell'apposita casella) all'utente secondario specificato, la sua nuova password di accesso. Una volta logati, si vedranno due macro cartelle:

#### **-DOCUMENTI PAGHE -DOCUMENTI AMMINISTRATIVI**

(attenzione: nell'immagine sottoriportata ne appare solo una perchè tratta ancora dal sito test)

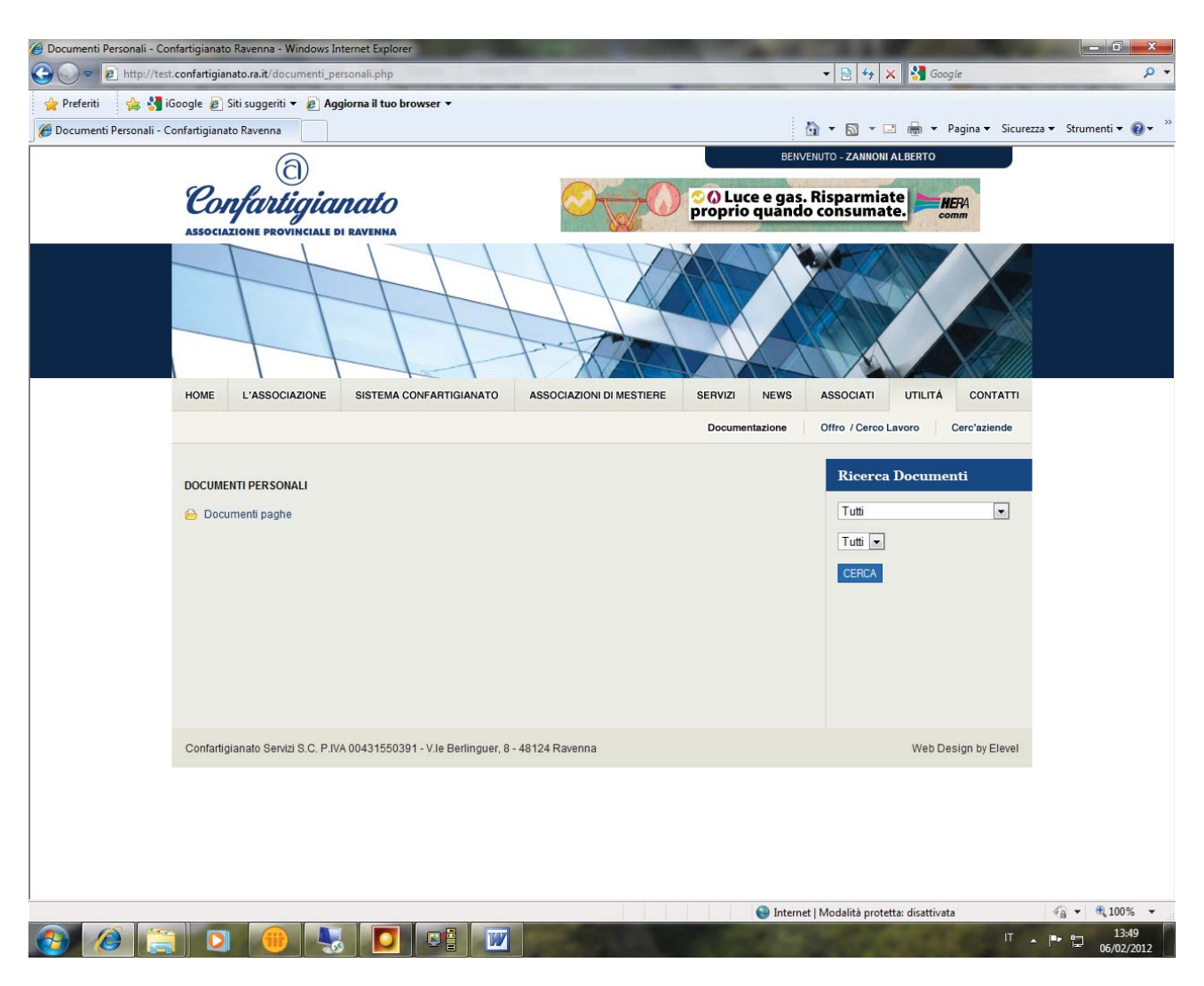

**All'interno delle cartelle trovera' poi una struttura ad albero es:** 

**DOCUMENTI AMMINISTRATIVI--->2012--->GENNAIO--->ELENCO FATTURE/RICEVUTE**  con questa sintassi: **codiceanagrafico\_numerofattura\_tipodocumento\_dataemissione.pdf** 

(DBxxxxxxx\_01-1234567\_fattura\_gg/mm/aaaa.pdf)

Quando verranno **messi in pubblicazione dei documenti**, a tutti gli utenti che nel loro profilo abbiano selezionato per esempio l'accesso all'area amministrativa, verrà inviata automaticamente un'apposita e-mail.

Lo stesso meccanismo previsto per gli associati, funziona anche per gli utenti privati, che accederanno al sito attraverso l**'AREA PRIVATI .**

Si precisa che l'utente privato puo' accedere ai documenti pubblicati solamente se ha precedentemente comunicato all'associazione il proprio indirizzo e-mail compilando l'apposito modulo di cui sopra.

## **ATTENZIONE--->utenti dell'Area Paghe quindi gia' utenti logati precedentemente:**

GLI UTENTI che già accedono all'**Area Riservata paghe** verranno automaticamente configurati come utenti principali (utenti che gestiscono il pannello degli accessi).

#### **L'utente, dopo aver compilato e salvato la mappa degli accessi, dovrà dare il consenso alla pubblicazione dei documenti amministrativi.**

Tale consenso arriverà in copia a tutti gli utenti abilitati a consultare l'Area Amministrativa ed ai seguenti addetti di Confartigianato: Marina Baruzzi ---> e-mail: marina.baruzzi@confartigianato.ra.it (per RAVENNA/RUSSI/CERVIA) Andrea Bisi ---> e-mail: andrea.bisi@confartigianato.ra.it (per FAENZA) Andrea Bragonzoni ---> e-mail: andrea.bragonzoni@confartigianto.ra.it (per LUGO E BAGNACAVALLO)

N.B.: forse queste spiegazioni potranno sembrare complicate, ma una descrizione scritta é probabilmente più complicata della concreta utilizzazione.

In ogni caso per richiedere assistenza potrete contattare l'ufficio amministrativo della CONFARTIGIANATO di cui vi servite abitualmente.

Grazie per l'attenzione